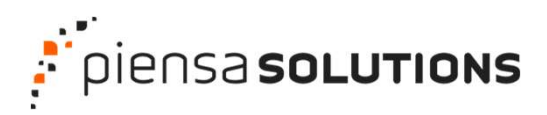

Webinar

## La seguridad en WordPress empieza en mí

Tomás Sierra Campos

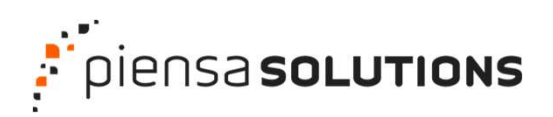

#### Webinar: La seguridad en WordPress empieza en mí  $\Box$

## Tomás Sierra

Profesor-tutor de Sistemas Microinformáticos y Redes en el CFP López Vicuña de Santander.

Soy maestro, formador y formador online, especializado en ciberseguridad y WordPress.

Intento formar a padres, madres, adolescentes y profesores en usos seguros de internet.

Más de 4000 horas de formación en Congresos, cursos y talleres.

Organizador del congreso de Ciberseguridad Sh3llcon y de la WordCamp Santander

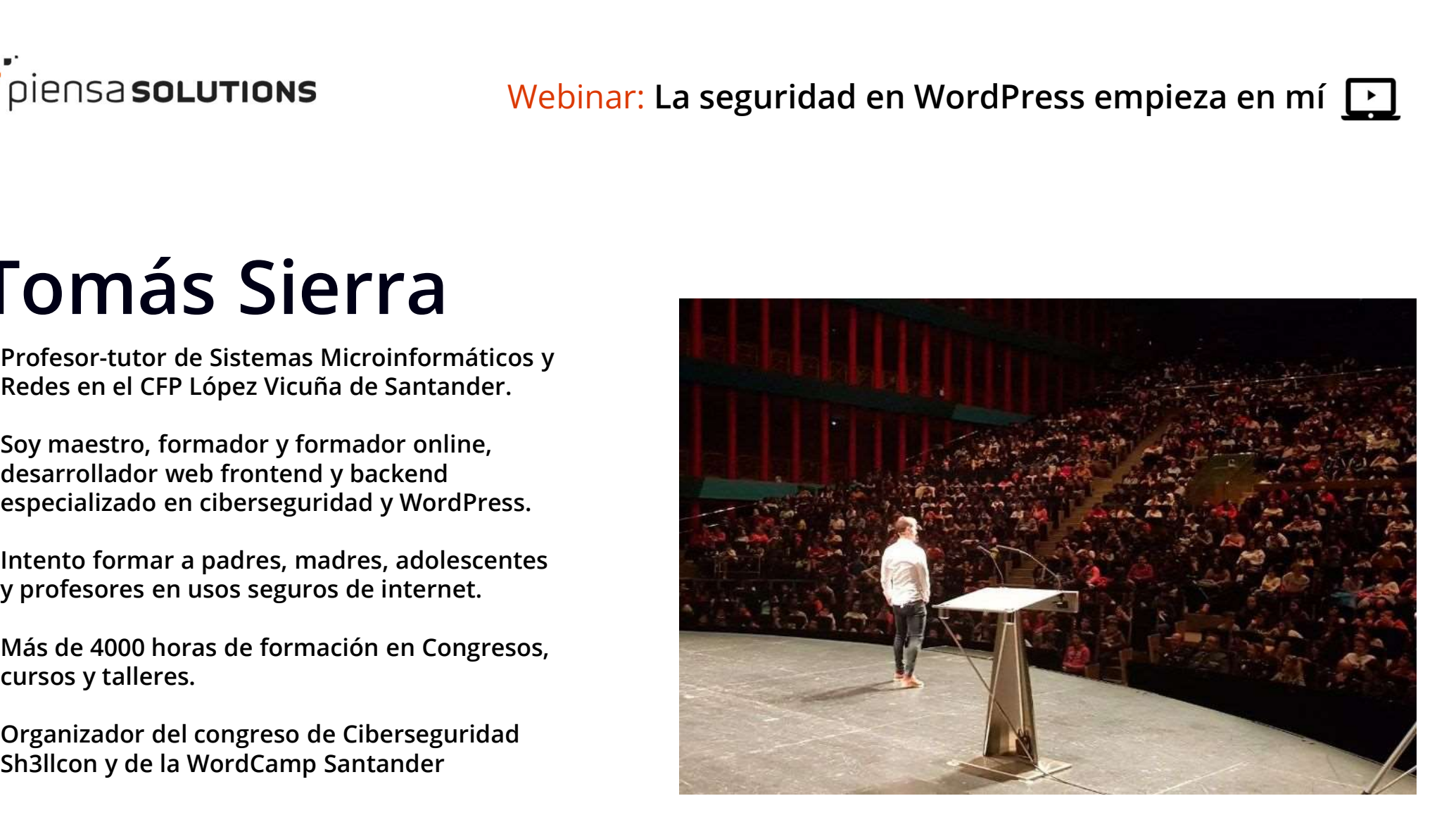

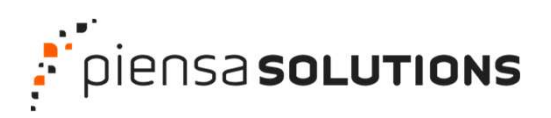

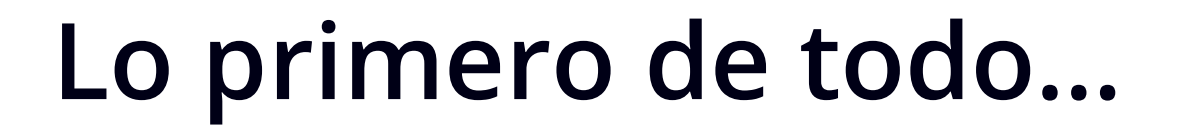

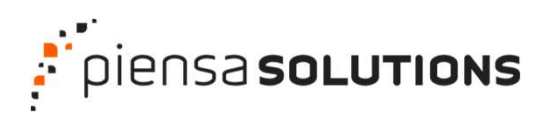

## Utiliza un buen hosting

- Optimizado para WordPress.
- Buenas políticas de seguridad a nivel de servidor.
- Avisos de actualizaciones.

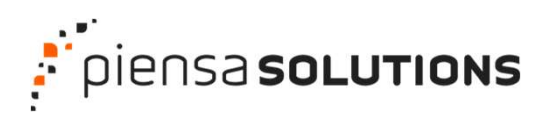

# Actualización de plugins y plantilla del tema.<br>
Actualización de plugins y plantilla del tema.<br>
Actualización de plugins y plantilla del tema.<br>
Actualización de plugins y plantilla del tema.<br>
Actualización de plugins y pla **Parámetros esenciales de segurid**<br>
> Backup preventivo<br>
> Actualización de plugins y plantilla del tema.<br>
> Modificar prefijos de la base de datos.<br>
> Modificar permisos en archivos y directorios.<br>
> Fortificar archivos c Parámetros esenciales de seguridad

- $\triangleright$  Backup preventivo
- 
- Modificar prefijos de la base de datos.
- Modificar permisos en archivos y directorios.
- Fortificar archivos críticos.
- > Indexar directorios para impedir listado de archivos.
- Deshabilitar el editor de archivos del BackEnd.
- 

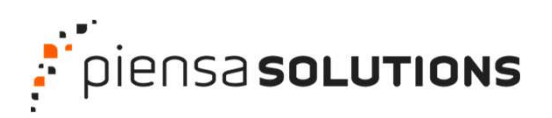

# **Parámetros esenciales de seguridades de seguridad**<br>
> Instalar plugin de seguridad y realizar escaneo de archivos en busca de código<br>
> Modificar el ID del usuario administrador<br>
> Modificar el nombre y alias del usuario Parámetros esenciales de seguridad

- Instalar plugin de seguridad y realizar escaneo de archivos en busca de código malicioso.
- Modificar el ID del usuario administrador
- Modificar el nombre y alias del usuario administrador
- Modificar las claves SALT
- 
- Cambiar la ruta de acceso al panel de control "wp-admin"
- $\triangleright$  Backup de datos.

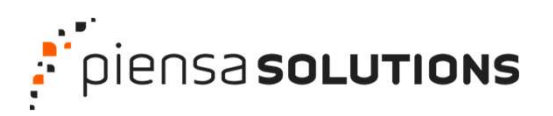

## **Qué debe tener (como mínir<br>plugin seguridad de WordPre<br>> Modificar ruta al panel de control: /wp-admin/<br>> Limita intentos de acceso<br>> Modificar prefijo tablas<br>> No usar usuario "admin"<br>> WAF (Web Aplication Firewall)<br>> Es** Qué debe tener (como mínimo) un plugin seguridad de WordPress

- Modificar ruta al panel de control: /wp-admin/
- Limita intentos de acceso
- $\triangleright$  Modificar prefijo tablas
- No usar usuario "admin"
- 
- Escaneo de archivos
- Configura permisos de archivos
- Obligar contraseñas fuertes

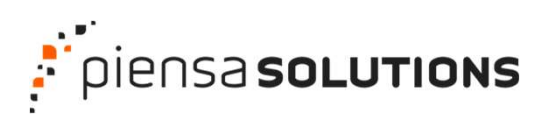

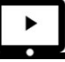

#### Modificar la ruta de acceso al panel de control

miweb.com/wp-admin

miweb.com/paneldegestion

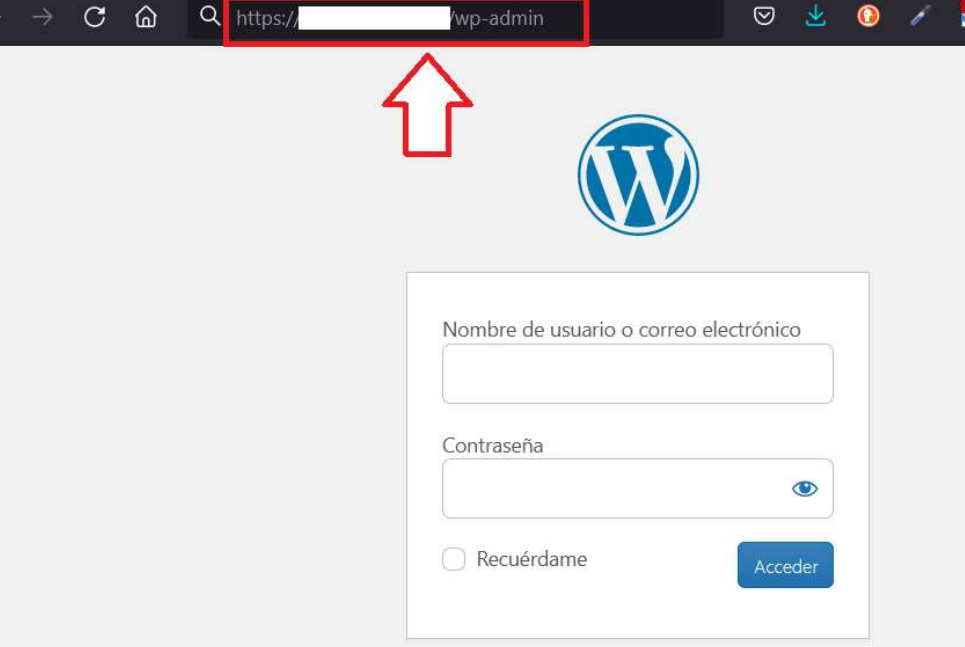

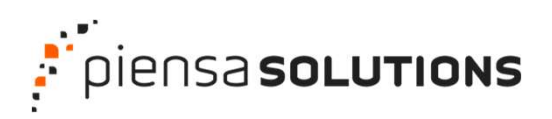

Modifica ruta al panel de control: /wp-admin/ Limita intentos de acceso Modificar prefijo tablas No usar usuario "admin" **LUTIONS**<br>
Webinar: La seguridad en WordPress empi<br>
Modifica ruta al panel de control: /wp-admin/<br> **Limita intentos de acceso**<br>
Modificar prefijo tablas<br>
No usar usuario "admin"<br>
WAF (Web Aplication Firewall)<br>Escaneo de ar Escaneo de archivos Configura permisos de archivos Obligar contraseñas fuertes

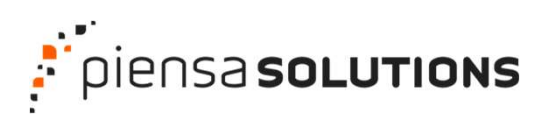

### JTIONS Webinar: La seguridad en WordPress empieza en mí

#### Limitar el número de intentos de acceso al panel de control.

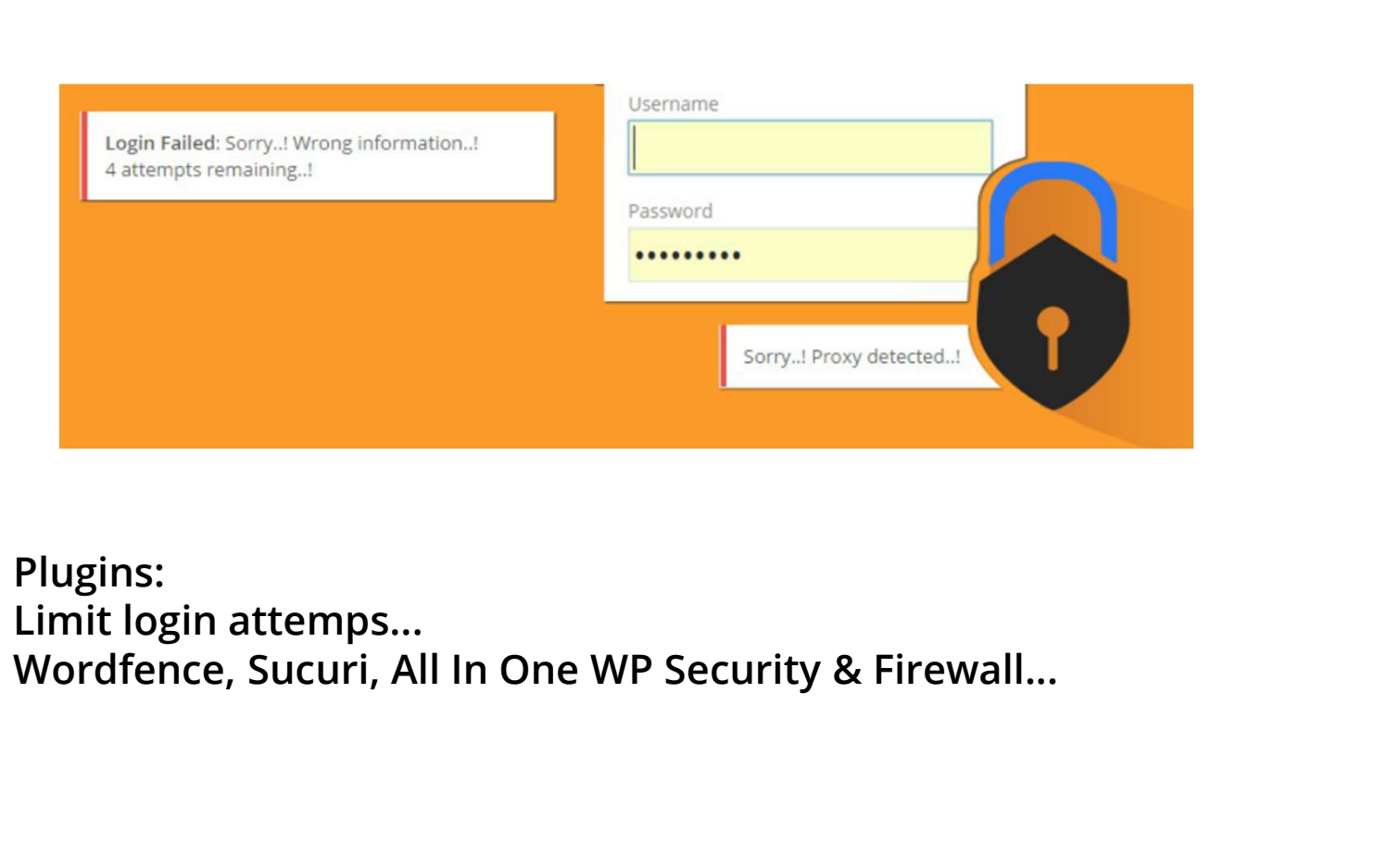

Plugins:

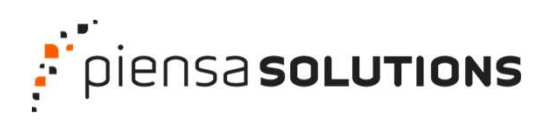

Modifica ruta al panel de control: /wp-admin/ Limita intentos de acceso Modificar prefijo tablas No usar usuario "admin" **LUTIONS**<br>
Webinar: **La seguridad en WordPress empionalism**<br>
Modifica ruta al panel de control: /wp-admin/<br>
Limita intentos de acceso<br> **Modificar prefijo tablas<br>
No usar usuario "admin"<br>
WAF (Web Aplication Firewall)<br>
Esca** Escaneo de archivos Configura permisos de archivos Obligar contraseñas fuertes

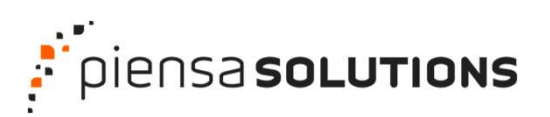

#### Modificar prefijos de la bbdd

ensa **solutions**<br>Modificar prefijos de la bbdd<br>Modificar el prefijos de la bbdd<br>Modificar el prefijo por defecto wp\_<br>por algo como silo sididujm\_ ensa **solutions**<br>
Webinar: La segui<br>
Modificar prefijos de la bbdd<br>
Modificar el prefijo por defecto wp\_<br>
por algo como lisdjdujm\_<br>
Rhusing pomon

ensa **solutions**<br>
Webinar: La segurion<br>
Modificar prefijos de la bbdd<br>
Modificar el prefijo por defecto wp<br>
por algo como Isdjdujm<br>
Plugins como:<br>
Sucuri<br>
All in 1 WP Security and Firewall Sucuri Modificar prefijos de la bbdd<br>Modificar el prefijo por defecto wp\_<br>por algo como lsdjdujm\_<br>Plugins como:<br>Sucuri<br>All in 1 WP Security and Firewall<br>Ithemes Security... Modificar prefijos de la bbdd<br>Modificar el prefijo por defecto wp\_<br>por algo como Isdjdujm\_<br>Plugins como:<br>Sucuri<br>All in 1 WP Security and Firewall<br>Ithemes Security...

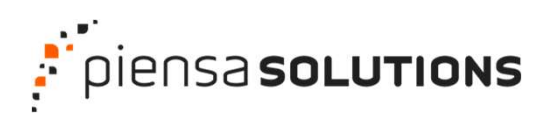

Modifica ruta al panel de control: /wp-admin/ Limita intentos de acceso Modificar prefijo tablas No usar usuario "admin" **LUTIONS**<br>
Webinar: **La seguridad en WordPress empionalism**<br>
Modifica ruta al panel de control: /wp-admin/<br>
Limita intentos de acceso<br>
Modificar prefijo tablas<br> **No usar usuario "admin"**<br>
WAF (Web Aplication Firewall)<br>
Esc Escaneo de archivos Configura permisos de archivos Obligar contraseñas fuertes

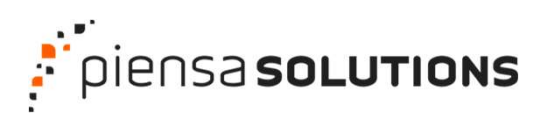

## Parámetros es<br>Parametros de seguridad en WordPress empieza en mí

#### No usar usuario "admin"

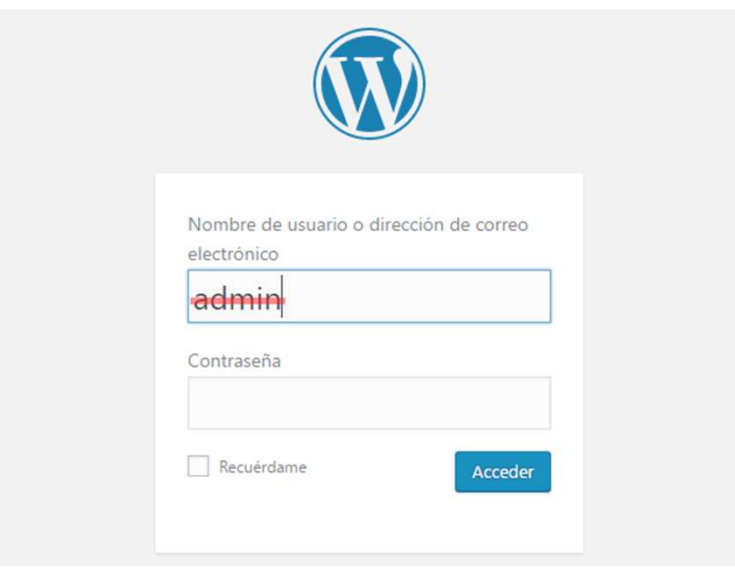

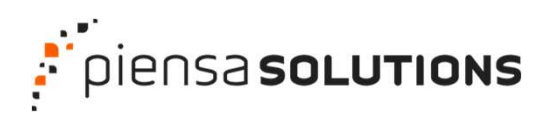

Modifica ruta al panel de control: /wp-admin/ Limita intentos de acceso Modificar prefijo tablas No usar usuario "admin" Modificar la ID del usuario administrador **LUTIONS**<br>
Webinar: **La seguridad en WordPress empionalism**<br>
Modifica ruta al panel de control: /wp-admin/<br>
Limita intentos de acceso<br>
Modificar prefijo tablas<br>
No usar usuario "admin"<br> **Modificar la ID del usuario adminis** Escaneo de archivos Configura permisos de archivos Obligar contraseñas fuertes

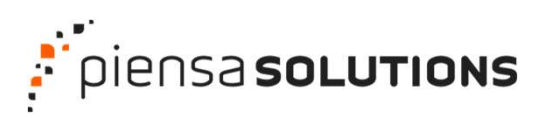

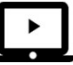

#### Modificar la ID del usuario administrador

mipaginaweb.es/?autor=1

mipaginaweb.es/author/admin/

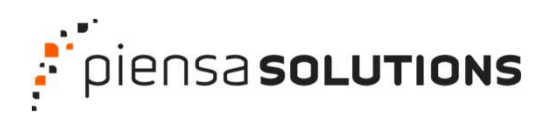

Modifica ruta al panel de control: /wp-admin/ Limita intentos de acceso Modificar prefijo tablas No usar usuario "admin" Modificar la ID del usuario administrador **LUTIONS** Webinar: **La seguridad en WordPress empion**<br>Modifica ruta al panel de control: /wp-admin/<br>Limita intentos de acceso<br>Modificar prefijo tablas<br>No usar usuario "admin"<br>Modificar la ID del usuario administrador<br>WAF ( Escaneo de archivos Configura permisos de archivos Obligar contraseñas fuertes

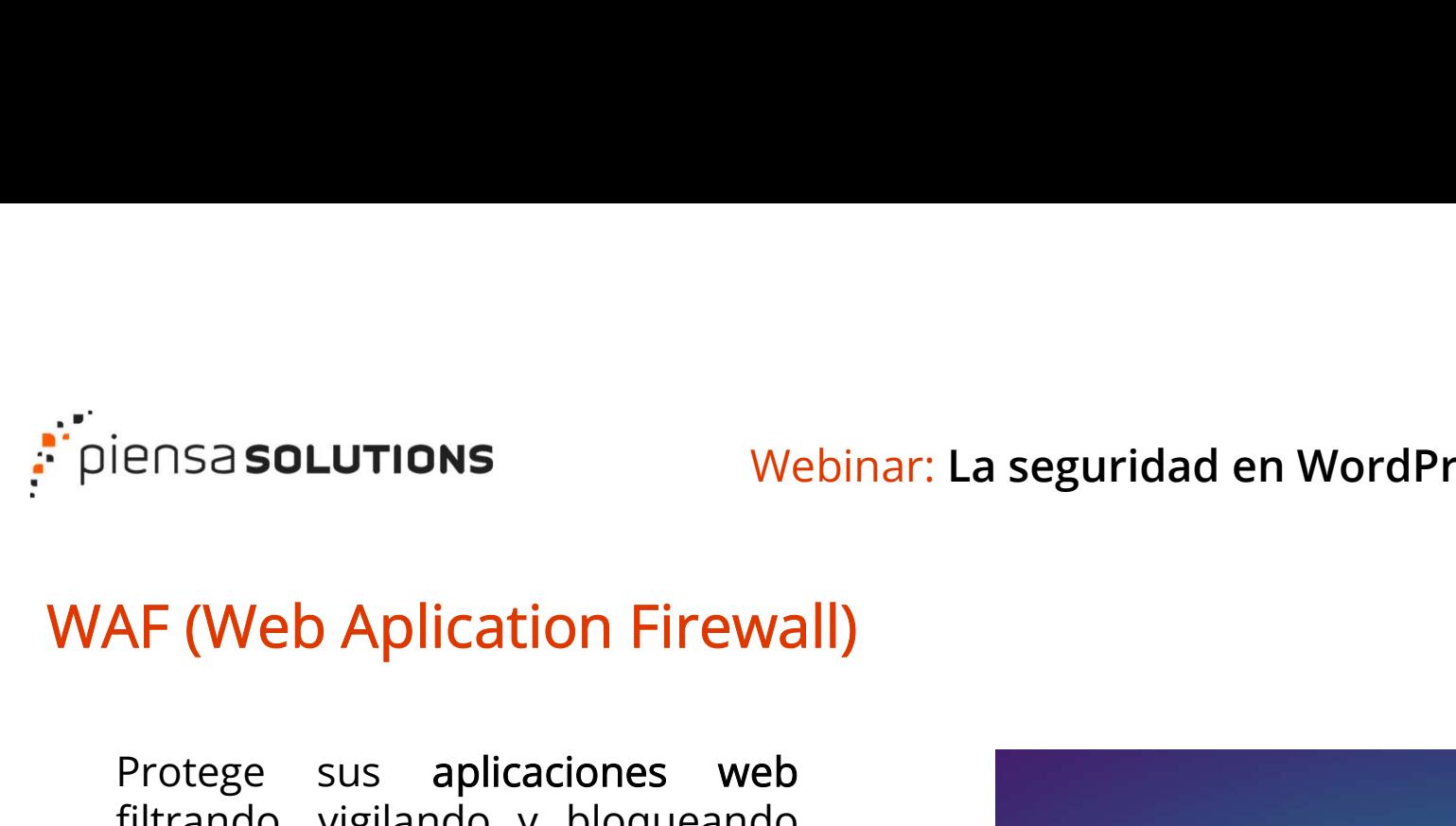

#### Parámetros de seguridad en WordPress empieza en mí

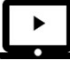

Ensa **solutions**<br>
Webinar: La seguridad en WordPress<br>
AF (Web Aplication Firewall)<br>
Protege sus aplicaciones web<br>
filtrando, vigilando y bloqueando<br>
todo el tráfico HTTP/S malicioso<br>
que se dirija hacia ellas e impide Filtrando, vigilando y bloqueando<br>
The Case of School (Web Aplication Firewall)<br>
Protege sus aplicaciones web<br>
filtrando, vigilando y bloqueando<br>
todo el tráfico HTTP/S malicioso<br>
que se dirija hacia ellas e impide<br>
que sa The Santan Christmas Control of the Merchanter Christmas (Merchanter Christmas AF (Web Aplication Firewall)<br>Protege sus aplicaciones web<br>filtrando, vigilando y bloqueando<br>todo el tráfico HTTP/S malicioso<br>que se dirija haci Ensa **solutions**<br> **Example 18 Application Firewall)**<br>
Protege sus aplicaciones web<br>
filtrando, vigilando y bloqueando<br>
todo el tráfico HTTP/S malicioso<br>
que se dirija hacia ellas e impide<br>
que salga de ellas cualquier dato Ensa **solutions** Webinar: La<br> **AF (Web Aplication Firewall)**<br>
Protege sus aplicaciones web<br>
filtrando, vigilando y bloqueando<br>
todo el tráfico HTTP/S malicioso<br>
que se dirija hacia ellas e impide<br>
que salga de ellas cualqu **AF (Web Aplication Firewall)**<br>Protege sus aplicaciones web<br>filtrando, vigilando y bloqueando<br>todo el tráfico HTTP/S malicioso<br>que se dirija hacia ellas e impide<br>que salga de ellas cualquier dato<br>no autorizado.<br>Lo hace a t **AF (Web Aplication Firewall)**<br>Protege sus aplicaciones web<br>filtrando, vigilando y bloqueando<br>todo el tráfico HTTP/S malicioso<br>que se dirija hacia ellas e impide<br>que salga de ellas cualquier dato<br>no autorizado.<br>Lo hace a t

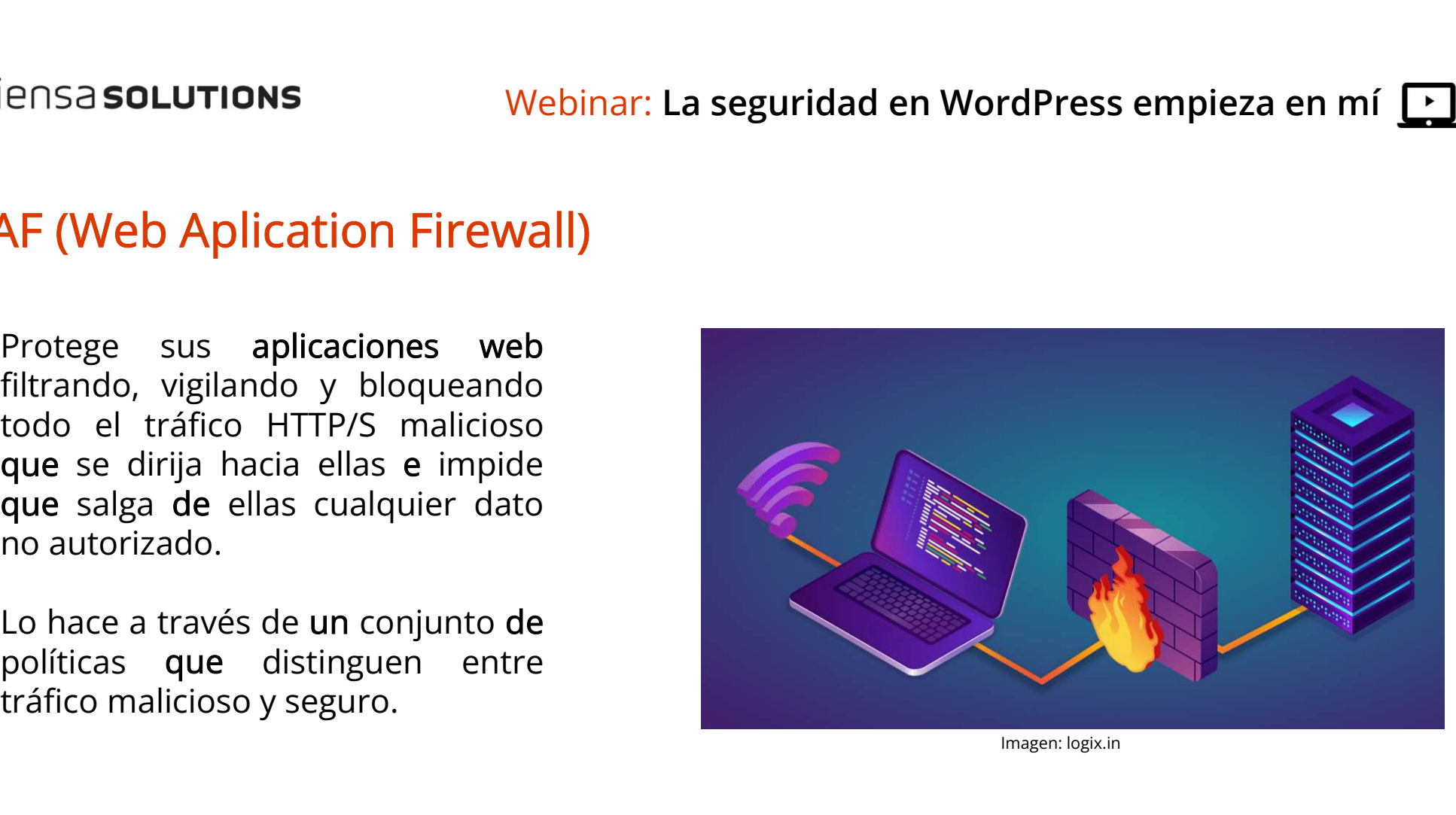

Imagen: logix.in

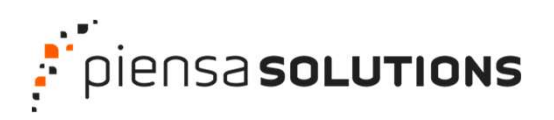

Modifica ruta al panel de control: /wp-admin/ Limita intentos de acceso Modificar prefijo tablas No usar usuario "admin" Modificar la ID del usuario administrador **LUTIONS** Webinar: **La seguridad en WordPress empion**<br>Modifica ruta al panel de control: /wp-admin/<br>Limita intentos de acceso<br>Modificar prefijo tablas<br>No usar usuario "admin"<br>Modificar la ID del usuario administrador<br>WAF (

#### Escaneo de archivos

Configura permisos de archivos Obligar contraseñas fuertes

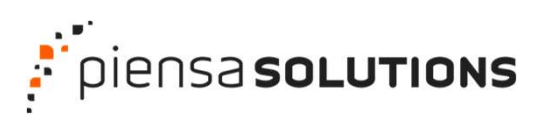

### Parámetros de seguridad en WordPress empieza en mí

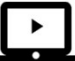

#### Escaneo de archivos

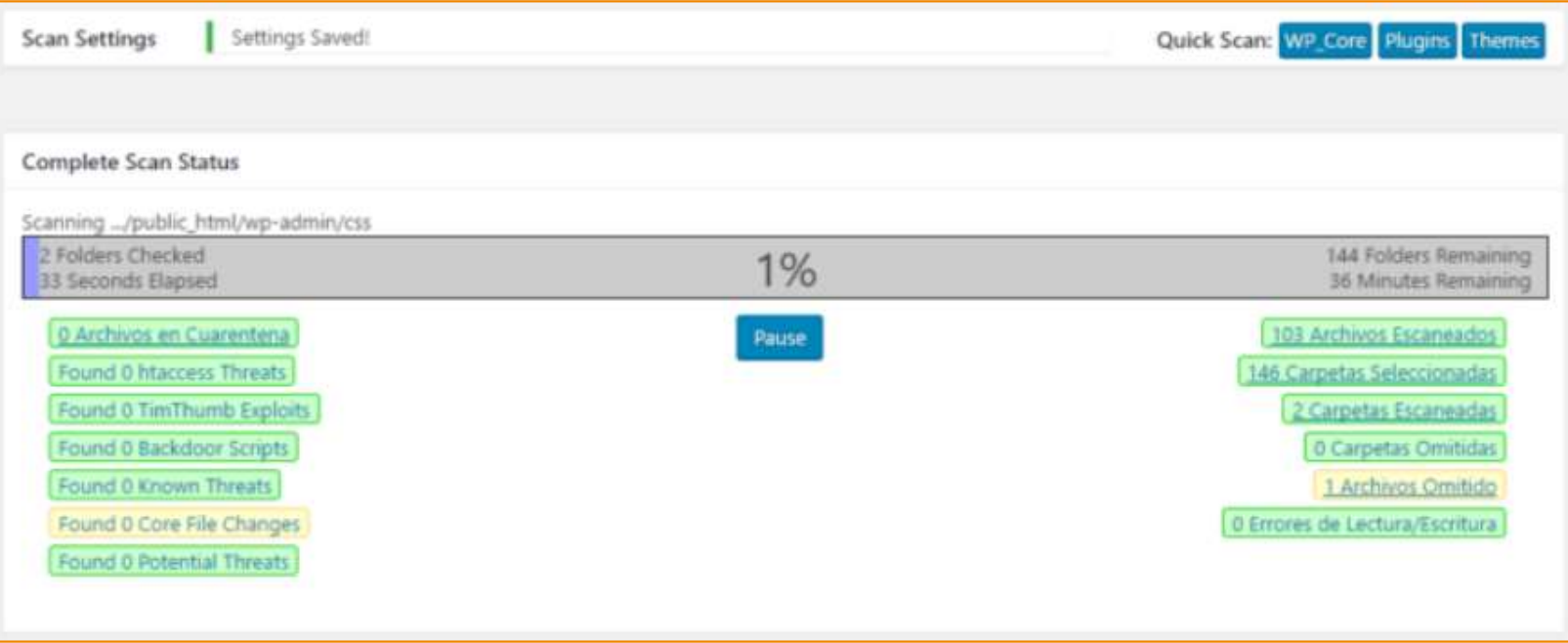

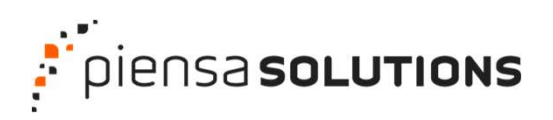

Modifica ruta al panel de control: /wp-admin/ Limita intentos de acceso Modificar prefijo tablas No usar usuario "admin" Modificar la ID del usuario administrador **LUTIONS** Webinar: **La seguridad en WordPress empion**<br>Modifica ruta al panel de control: /wp-admin/<br>Limita intentos de acceso<br>Modificar prefijo tablas<br>No usar usuario "admin"<br>Modificar la ID del usuario administrador<br>WAF ( Escaneo de archivos

Configura permisos de archivos Obligar contraseñas fuertes

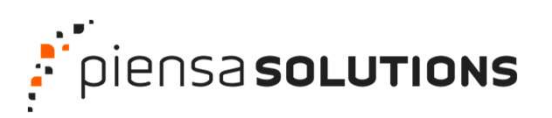

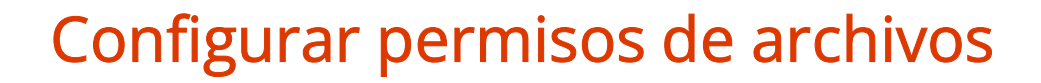

#### Archivos: 644 (RW / R / R)

El propietario puede leer y escribir en el archivo Los demás solo pueden leer.

#### Carpetas: 755 (RWX / RW / RW)

El propietario del archivo puede leer, escribir y ejecutar en el archivo. Los demás usuarios pueden leer y escribir en el archivo pero no ejecutar.

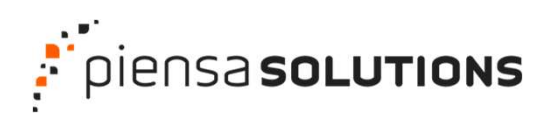

Modifica ruta al panel de control: /wp-admin/ Limita intentos de acceso Modificar prefijo tablas No usar usuario "admin" Modificar la ID del usuario administrador **LUTIONS** Webinar: **La seguridad en WordPress empion**<br>Modifica ruta al panel de control: /wp-admin/<br>Limita intentos de acceso<br>Modificar prefijo tablas<br>No usar usuario "admin"<br>Modificar la ID del usuario administrador<br>WAF ( Escaneo de archivos Configura permisos de archivos Obligar contraseñas fuertes

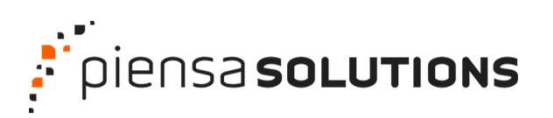

## Obligar contraseñas fuertes **Piensa solutions**<br> **Poligar contraseñas fuertes<br>
2. Qué es una contraseña fuerte?<br>
2. Que no aparezca en un diccionario<br>
2. Que solo yo la recuerde.<br>
3. Que tenga como mínimo 12 caracteres.<br>
4. Que contenga letras mayúscu Sanch Chinam Como Minder Como Minder Septem**<br>3. **Qué es una contraseña fuertes<br>3. Que no aparezca en un diccionario<br>2. Que solo yo la recuerde.<br>3. Que tenga como mínimo 12 caracteres.<br>4. Que contenga letras mayúsculas y m** montraseñas fuertes<br>
1. Que es una contraseña fuerte?<br>
1. Que no aparezca en un diccionario<br>
2. Que solo yo la recuerde.<br>
3. Que tenga como mínimo 12 caracteres.<br>
4. Que contenga letras mayúsculas y minúscu<br>
5. Que conteng **biligar contraseñas fuertes<br>
2. Qué es una contraseña fuerte?<br>
1. Que no aparezca en un diccionario<br>
2. Que solo yo la recuerde.<br>
3. Que tenga como mínimo 12 caracteres.<br>
4. Que contenga letras mayúsculas y minúscu<br>
5. Qu**

#### ¿Qué es una contraseña fuerte?

- 
- 
- 
- 
- 
- 

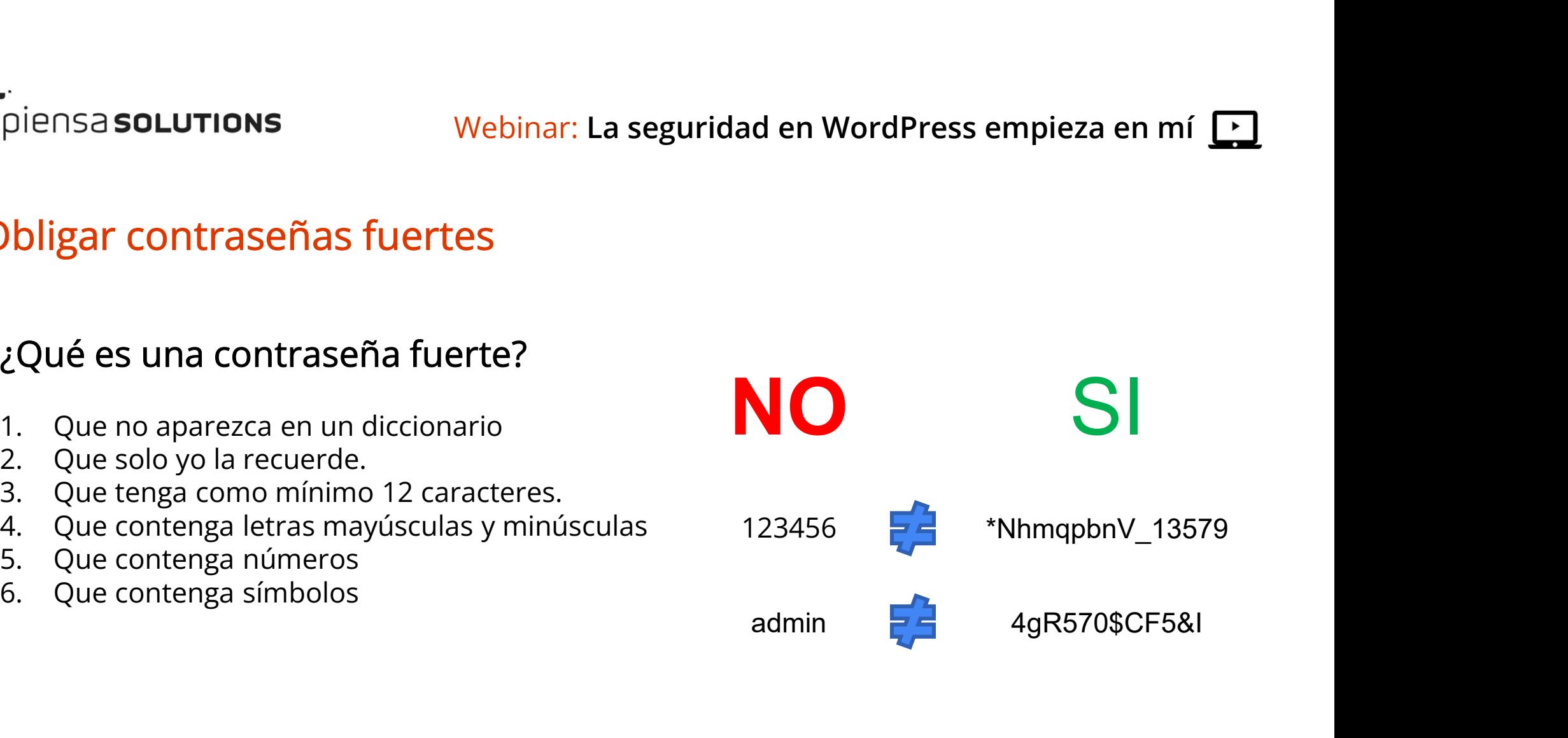

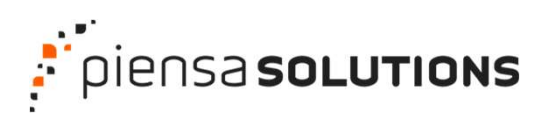

#### Obligar contraseñas fuertes

#### Servicios online para crear contraseñas fuertes

https://www.clavesegura.org/es/

https://password-generate.com/es/

https://www.eset.com/es/password-generator/

https://www.lastpass.com/es/features/password-generator

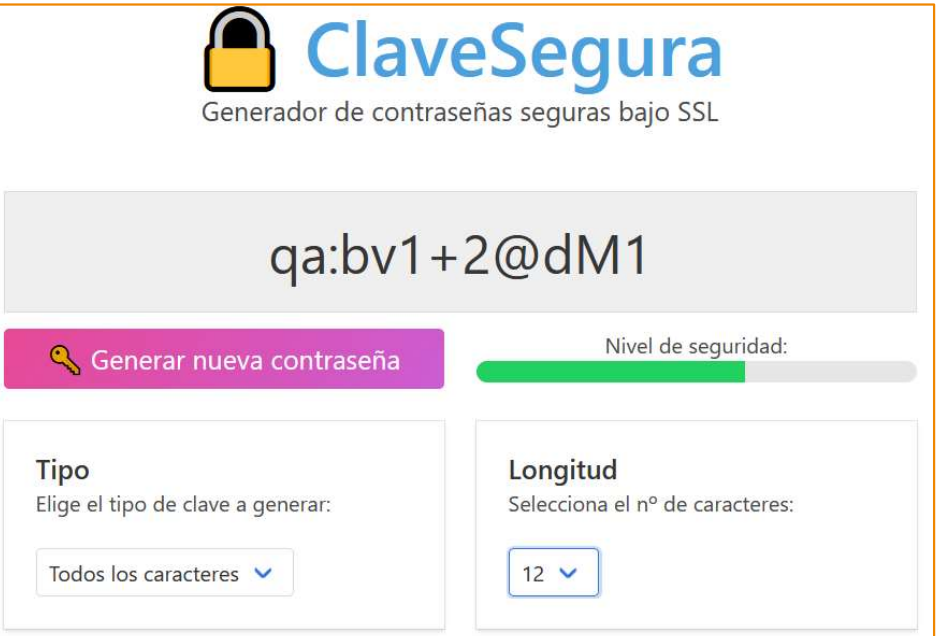

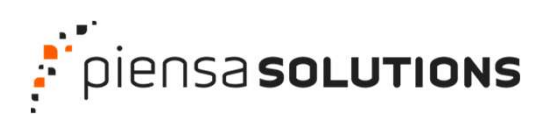

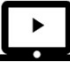

#### Obligar contraseñas fuertes

#### Servicios online para comprobar la fortaleza de tus contraseñas

https://password.es/comprobador/

https://es.vpnmentor.com/herramientas/passwordmeter/

https://password.kaspersky.com

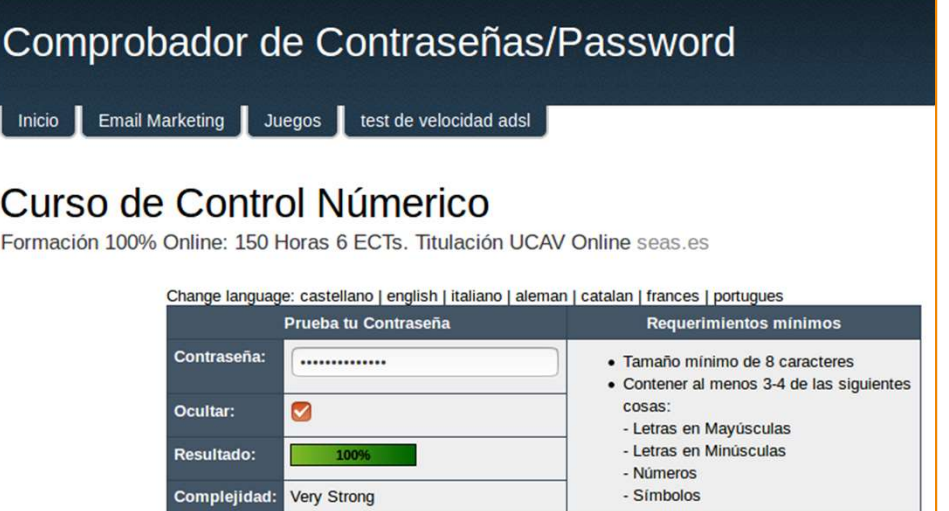

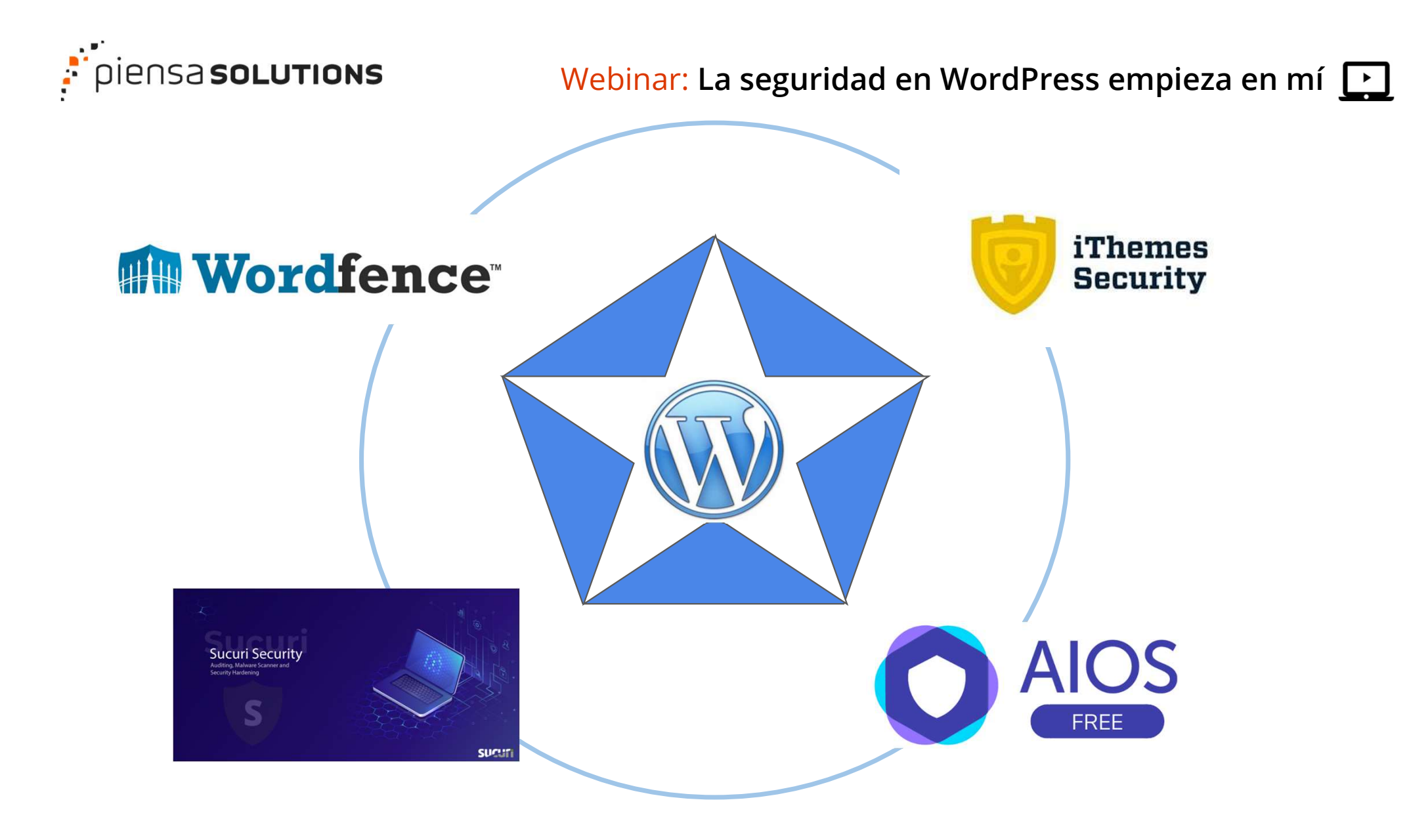

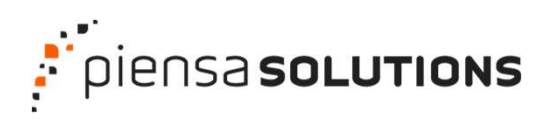

#### Webinar: La seguridad en WordPress empieza en mí  $\Box$

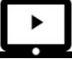

#### **Wordfence**

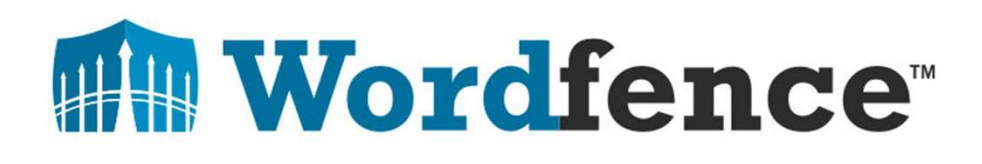

+4.000.000 Descargas

Configuración nivel Medio.

Ajustes básicos a 1 clic

Permite Exportar / Importar configuración

NO Permite actualizaciones automáticas

modifica ruta /wp-admin/

Limita intentos de acceso

Modifica prefijo tablas

WAF (cortafuegos de aplicaciones web)

Escaneo de archivos

DESHABILITAR archivo xmlrpc.php

NO Desconecta usuario tras inactividad

Cambiar Permisos de archivos críticos

Desactivar la edición de archivos desde WordPress

#### Live Trafic

Copias de seguridad

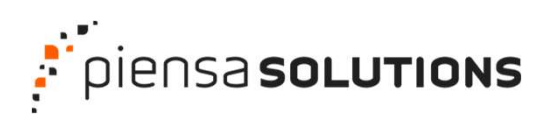

#### Modificar las claves SALT en wp-config.php

define('AUTH\_KEY', 'pco,vDP>n8Ygho9Y0}Ad0U\$w|ggXaTq8|y:@;:=ot-\_Edej>1Xh-x>BXpGq+#F!I'); Sa **solutions** (Webinar: **La seguridad en WordPress empieza en mí** (Webinar: La seguridad en WordPress empieza en mí<br> **define('AUTH\_KEY',** 'pco,vDP>n8Ygho9Y0)Ad0U\$w|ggXaTq8|y:@;:=ot\_Edej>1Xh-x>BXpGq+#Fil');<br>
define('SECURE define('LOGGED\_IN\_KEY', 'wOEBNyU]~KF:`3Y3LoG rN=6Z^HqZb0RDhLP9^|oJQv>.)o\$wTm356=riA.0ULNk'); define('NONCE\_KEY', '5AWgGE,5{2c0zQ@oySUyjQuz8snL7rx8 wPd}=%1w09Y-&tviw&!j]yKoq|5b@e0'); define('AUTH\_SALT',  ${V}$  '{hgF+x(i I:-CjC\*S<15.-{\*nPjn?|pU`f`K/+vn+|40zL[g=F9+T]g#ocS6h.a\$'); define('SECURE\_AUTH\_SALT', '\$RHre}-9pfB1J61yb7|v%>OGI.~rat-Jj@d@=JSt}t-[/<\$Y(i1QPc:#!Y[x57l<'); define('LOGGED\_IN\_SALT', 'F?6%3+X1B\$U#g<j~I2M9Hbu,9 )Q91?^n9t&Eh3lFL#KI{jY|\*w~|Z!`e`Ad|800'); define('NONCE\_SALT',  $\cdot$  '+zZ+k!@`hYy~EfKmF[ndERZN+LMrvZ6|\_gBw0:|l=z\_PC2!qn+6Md{+1@8YRXa[^');

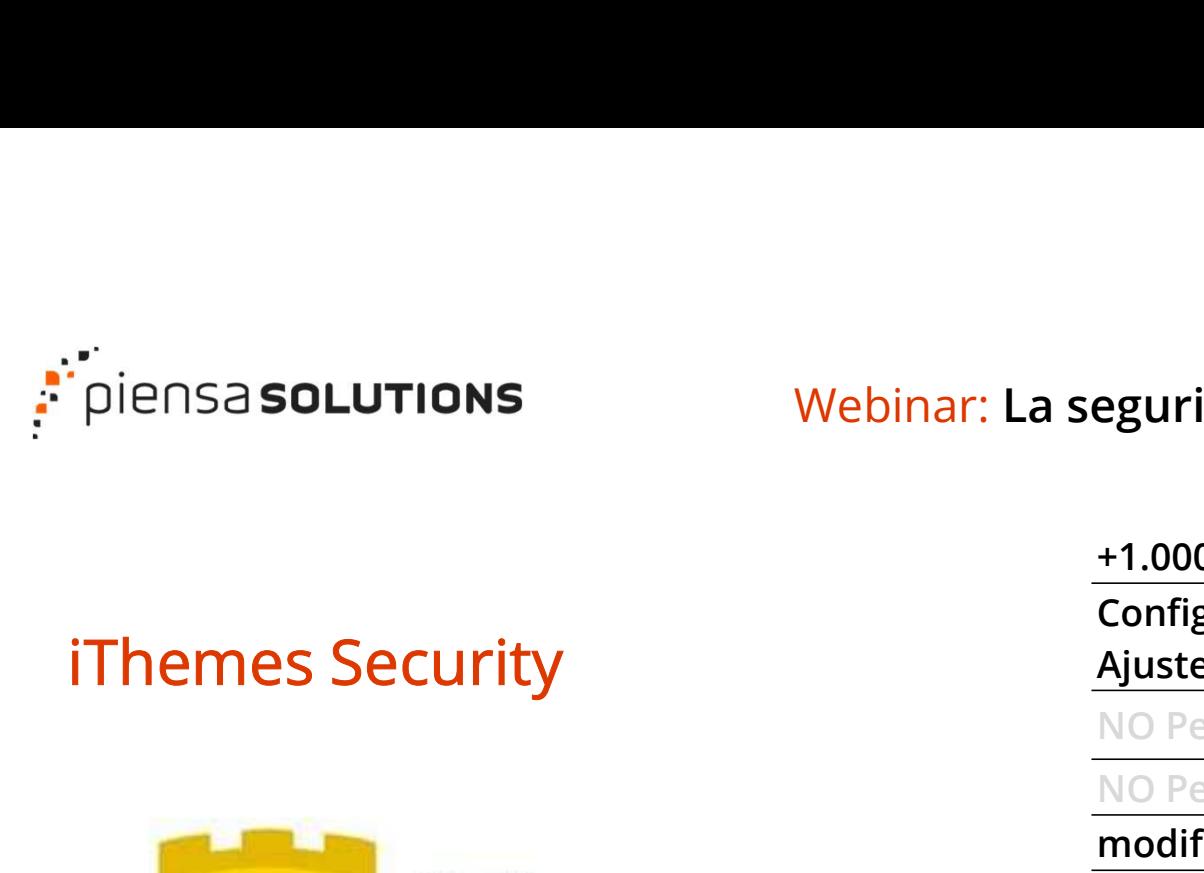

#### Webinar: La seguridad en WordPress empieza en mí [F]

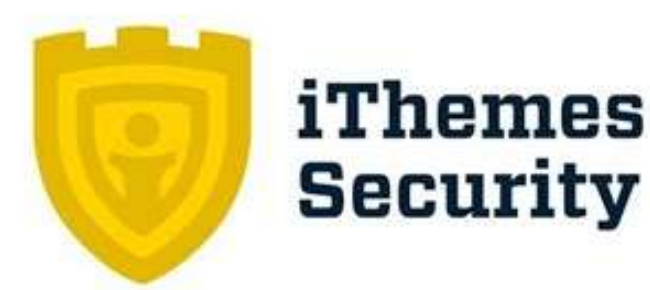

+1.000.000 Descargas

Configuración nivel Medio.

Ajustes básicos a 1 clic

NO Permite Exportar / Importar configuración

NO Permite actualizaciones automáticas

modifica ruta /wp-admin/

Limita intentos de acceso

Modifica prefijo tablas

WAF (cortafuegos de aplicaciones web)

Escaneo de archivos

DESHABILITAR archivo xmlrpc.php

NO Desconecta usuario tras inactividad

Cambiar Permisos de archivos críticos

Desactivar la edición de archivos desde WordPress

Live Trafic

Copias de seguridad de Base de Datos

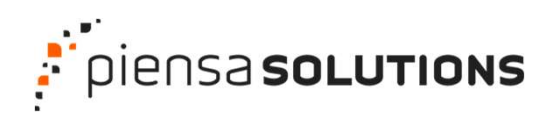

#### Webinar: La seguridad en WordPress empieza en mí [F]

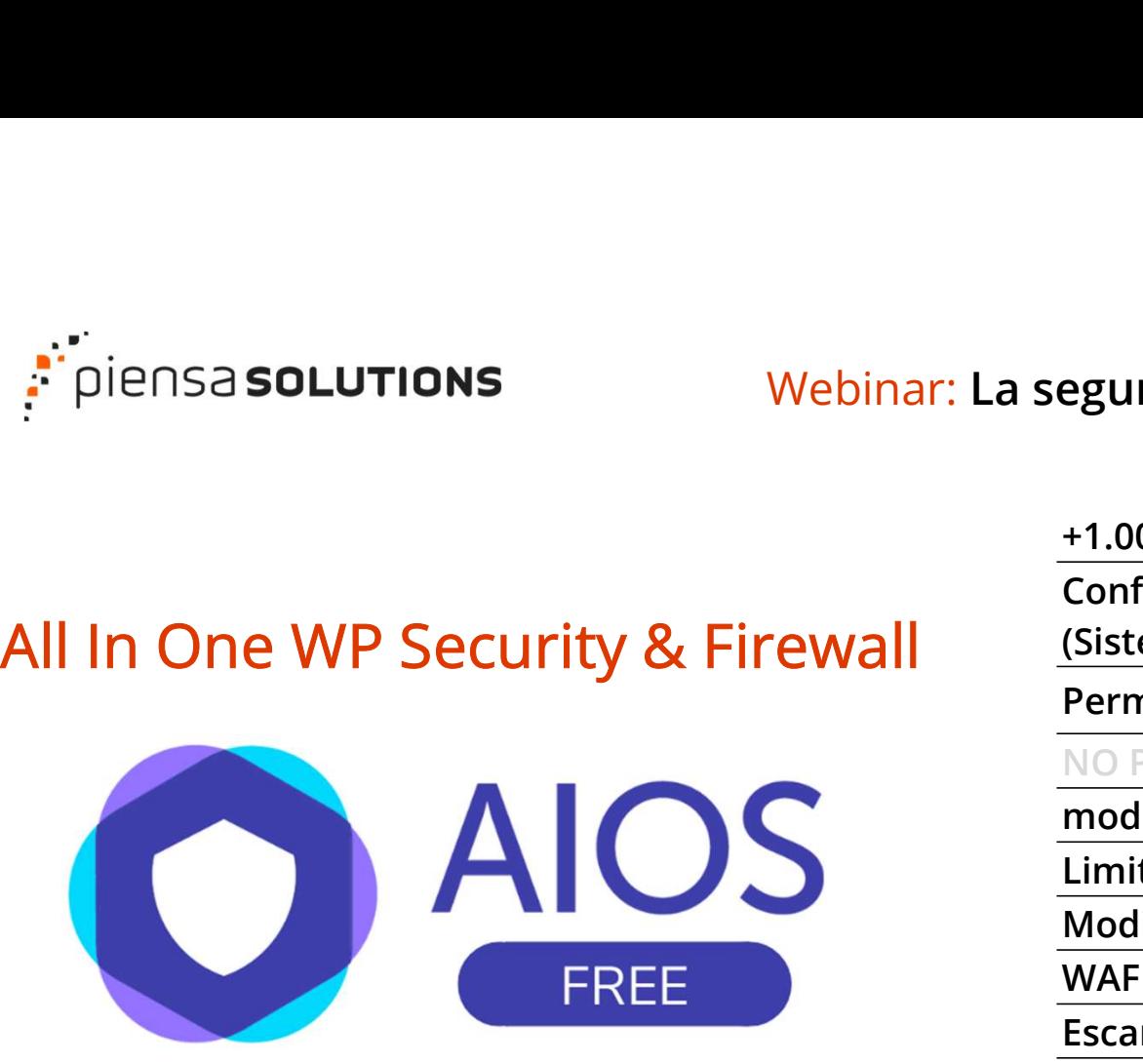

#### +1.000.000 Descargas

Configuración nivel fácil pero larga.

(Sistema de puntos)

Permite Exportar / Importar configuración +1.000.000 Descargas<br>
Configuración nivel fácil pero larga.<br>
(Sistema de puntos)<br>
Permite Exportar / Importar configuración<br>
NO Permite actualizaciones automáticas<br>
modifica ruta /wp-admin/<br>
Limita intentos de acceso<br>
Modi

NO Permite actualizaciones automáticas

modifica ruta /wp-admin/

Limita intentos de acceso

Modifica prefijo tablas

WAF (cortafuegos de aplicaciones web)

Escaneo de archivos

DESHABILITAR archivo xmlrpc.php

Cambiar Permisos de archivos críticos

Desactivar la edición de archivos desde WordPress

Live Trafic

Copias de seguridad de .htaccess y wp-config.php

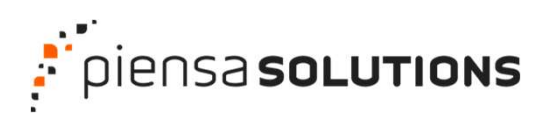

#### Webinar: La seguridad en WordPress empieza en mí [F]

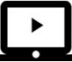

#### Sucuri

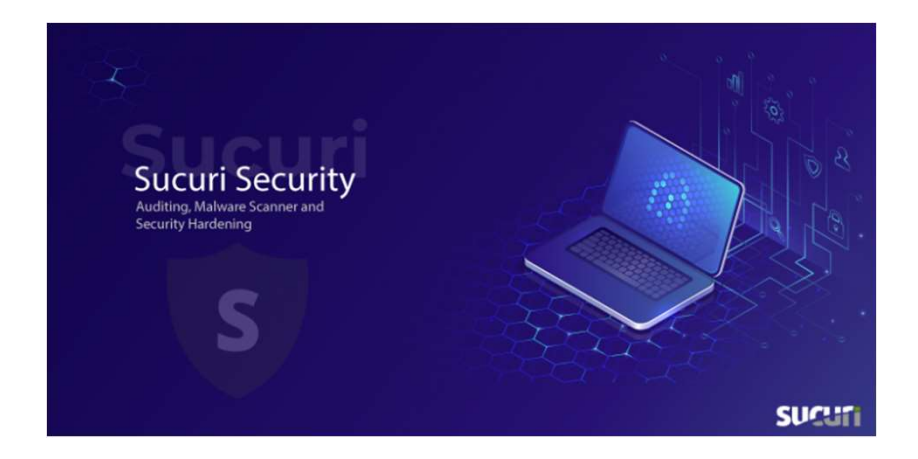

#### +800.000 Descargas

Configuración Larga y algo tediosa. +800.000 Descargas<br>
Configuración Larga y algo tediosa.<br>
ajustes básicos a 1 clic<br>
NO Permite Exportar / Importar configuración<br>
NO Permite actualizaciones automáticas<br> **modifica ruta /wp-admin/**<br>
Limita intentos de acceso

ajustes básicos a 1 clic

NO Permite Exportar / Importar configuración

NO Permite actualizaciones automáticas

modifica ruta /wp-admin/

Limita intentos de acceso

Modifica prefijo tablas

WAF (cortafuegos de aplicaciones web)

Escaneo de archivos

DESHABILITAR archivo xmlrpc.php

Cambiar Permisos de archivos críticos

Desactivar la edición de archivos desde WordPress

#### Live Trafic

NO Copias de seguridad

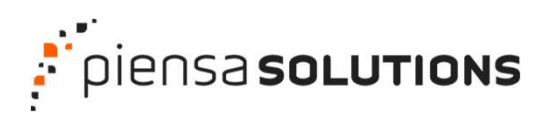

### Webinar: La seguridad en WordPress empieza en mí

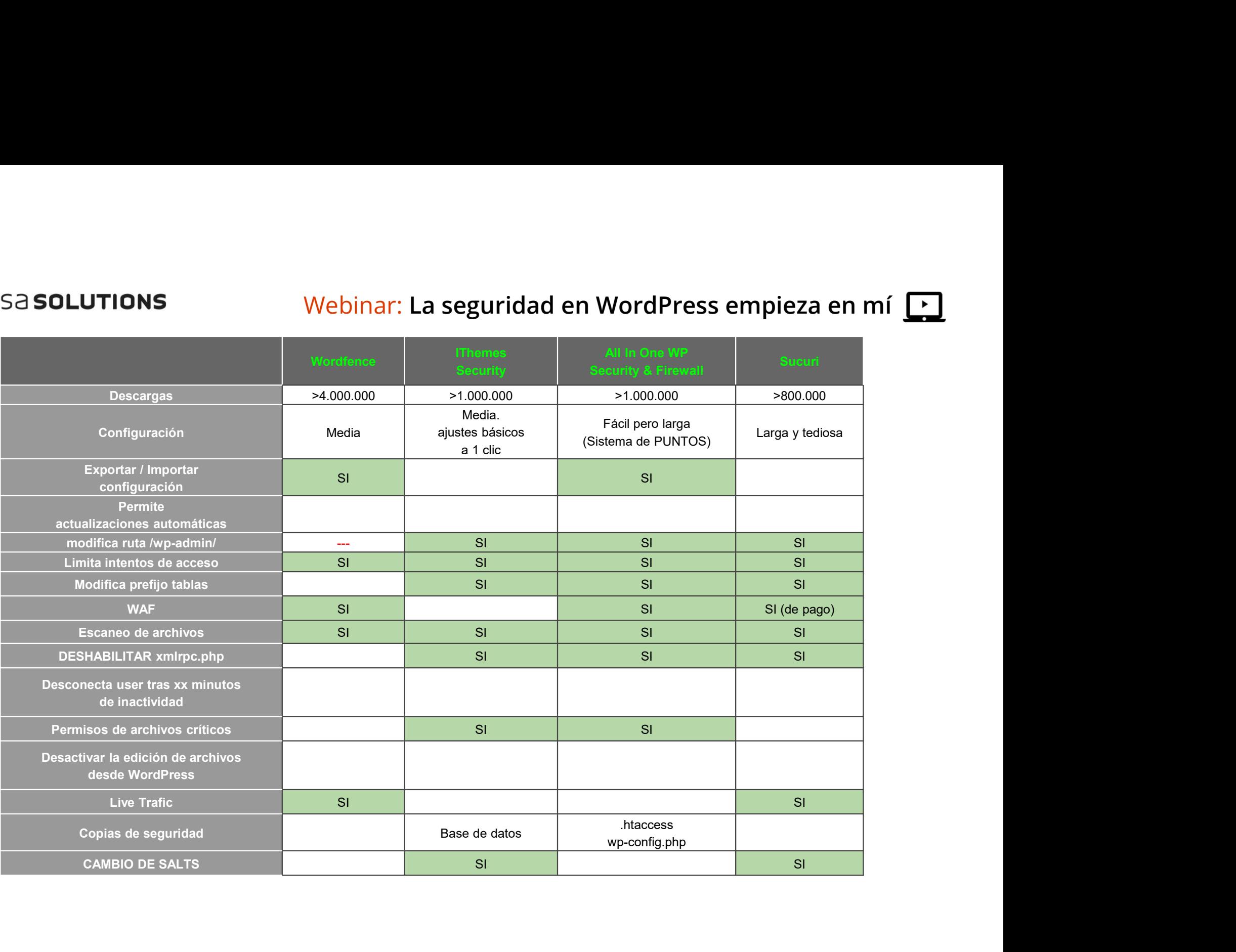

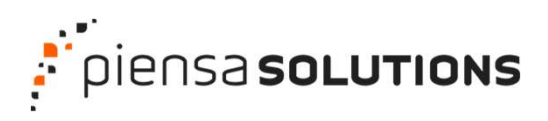

#### Webinar: La seguridad en WordPress empieza en mí

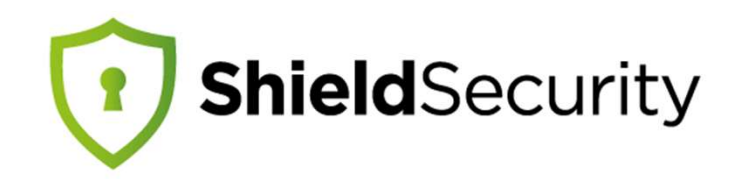

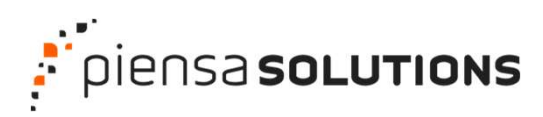

### Webinar: La seguridad en WordPress empieza en mí

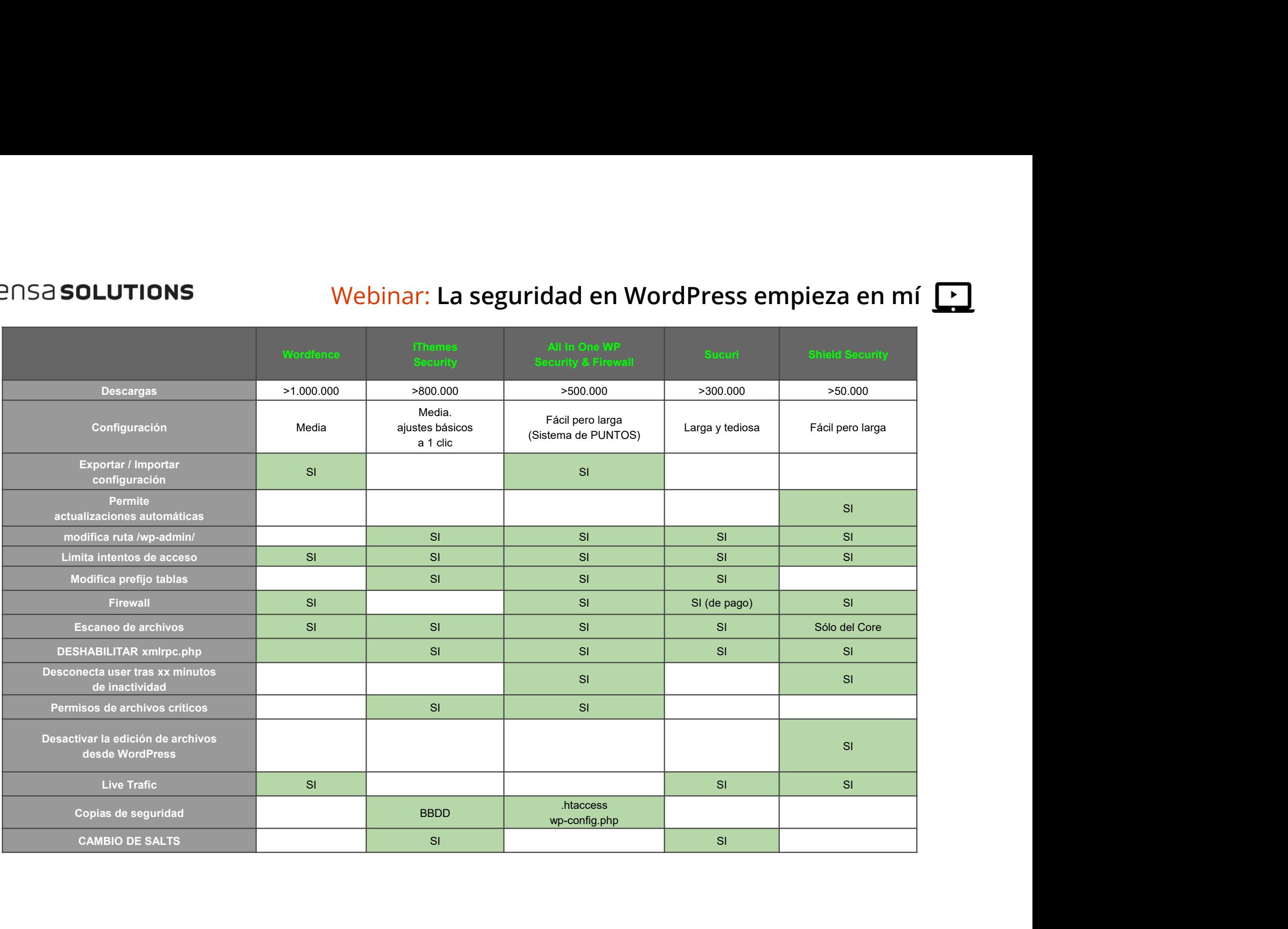

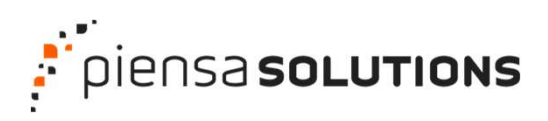

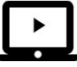

## ¡Muy bien!

## Entonces la pregunta es...

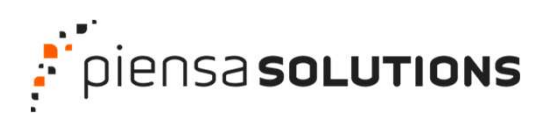

#### Webinar: La seguridad en WordPress empieza en mí [2]

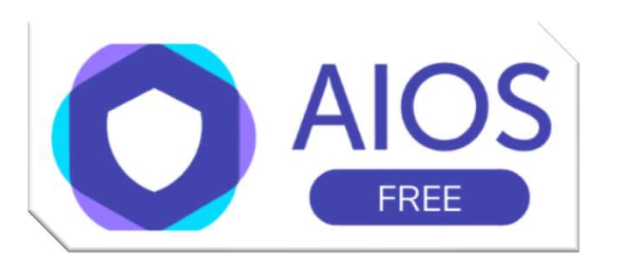

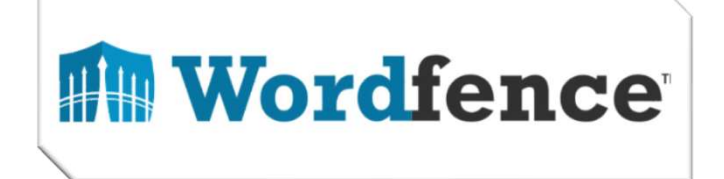

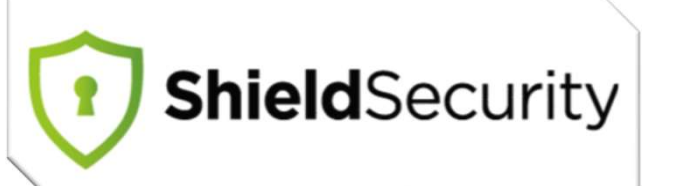

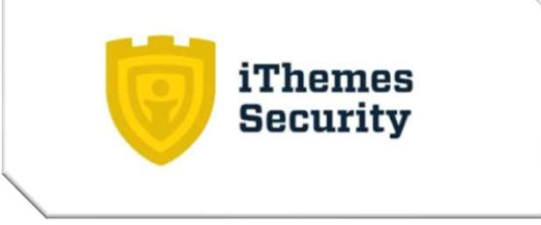

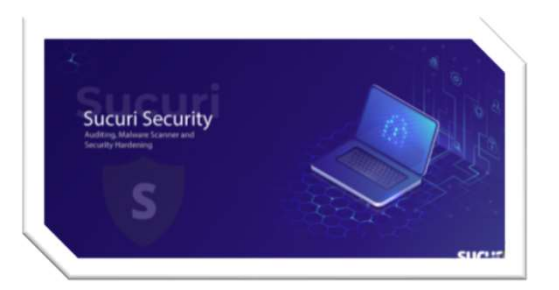

## MUCHAS GRACIAS

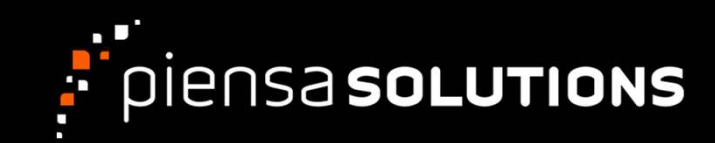

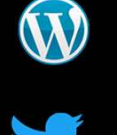

www.tomassierra.com

@Tomycant

https://www.facebook.com/tomycant